## WIC REFERRAL CHEAT SHEET

## How to Submit a WIC Referral: Step by Step with Screenshots

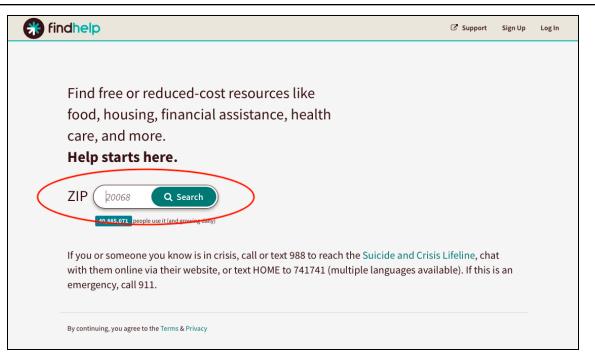

Step 1: go to findhelp.org and enter your patient's zip code.

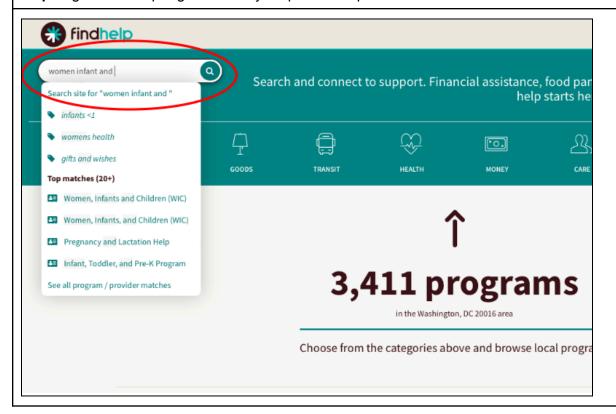

**Step 2:** search "Women, Infants and Children" in the search bar

Step 3: Click "Women, Infants, and Children (WIC) once it appears

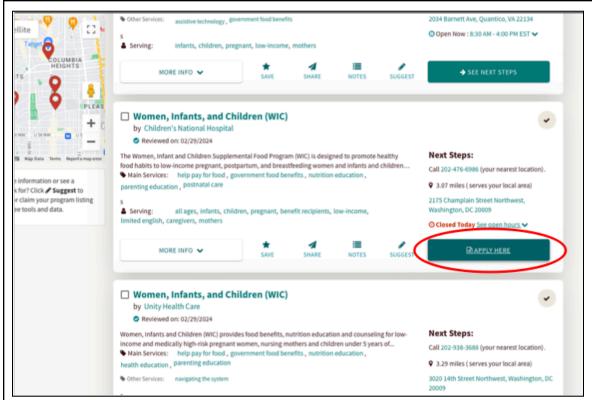

Step 4: Find your patient's preferred WIC location and select "APPLY HERE"

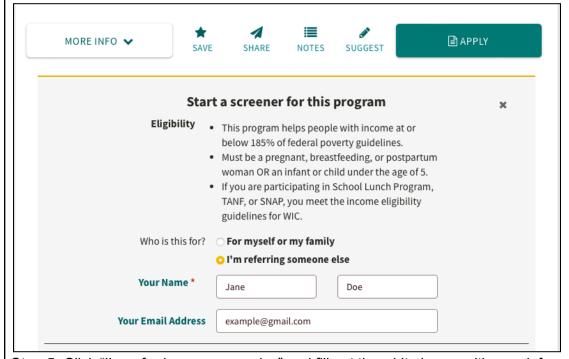

Step 5: Click "I'm referring someone else" and fill out the white boxes with your information

| Tell us about the person you're helping:                            |                                                                                    |
|---------------------------------------------------------------------|------------------------------------------------------------------------------------|
|                                                                     | Someone you've Connected before:                                                   |
| TIP:                                                                | Log in to use contact info on file!                                                |
|                                                                     | or                                                                                 |
|                                                                     | Connecting someone new:                                                            |
| Their Name *                                                        | Jane Doe                                                                           |
| Their Email Address                                                 | example2@gmail.com                                                                 |
| Their Phone Number                                                  | (111)111-1111                                                                      |
| Their Language                                                      | English \$                                                                         |
| Best way to reach them*                                             | ✓ Email                                                                            |
|                                                                     | We'll send them an email with the next steps to contact this program.              |
|                                                                     | ☐ Text message                                                                     |
|                                                                     | ☐ Phone call                                                                       |
|                                                                     | □ Don't reach out                                                                  |
| Comment                                                             | Add a comment                                                                      |
| Step 6: Fill out all of the fields with your patient's information. |                                                                                    |
|                                                                     |                                                                                    |
| Confirm Consent *                                                   | □ I have appropriate consent from the person or their guardian (if under 18) to:   |
|                                                                     | Send their contact info and additional info                                        |
|                                                                     | through this system to this agency, and  Send them info about this program through |
|                                                                     | the findhelp platform (including any responses                                     |
|                                                                     | sent to them by the program).                                                      |
|                                                                     |                                                                                    |

Confirm Consent \*

I have appropriate consent from the person or their guardian (if under 18) to:

Send their contact info and additional info through this system to this agency, and

Send them info about this program through the findhelp platform (including any responses sent to them by the program).

The program provider has a few more questions!

Choose "Next" to log in to your account and continue to the program's form.

Important! We'll do our best to send them your information, but it's possible that we may not be able to reach the agency or get a quick response. If you are in an emergency situation, call 911.

Step 7: Check the "Confirm Consent" box and click "NEXT"

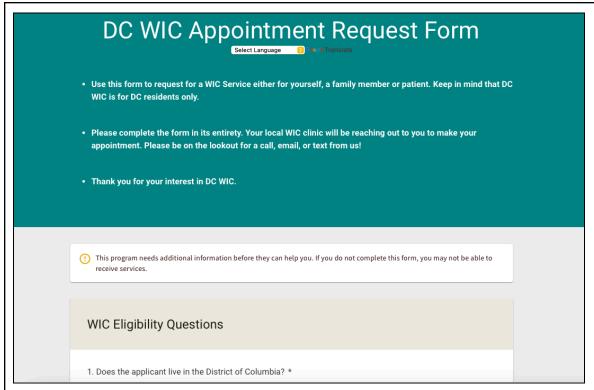

Step 8: You will be taken to a new page, fill out all the information on this page.

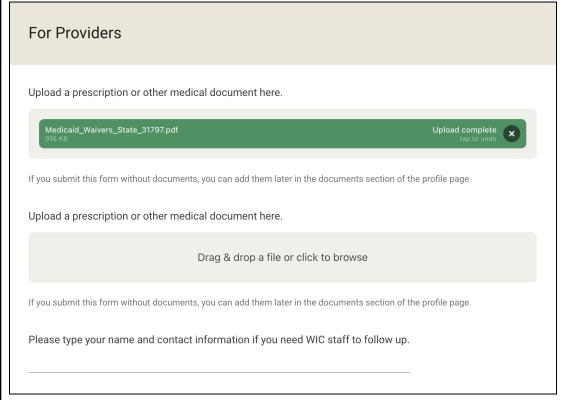

Step 9: Upload any necessary medical documents.

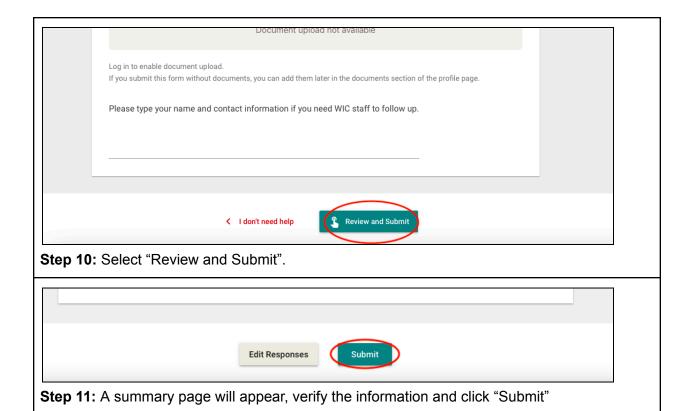